## 调查问卷填写说明

- 一、调查问卷填写说明
- 1、 登录 [58.213.129.204](http://58.213.129.204/)
- 2、点击屏幕中央蓝色链接"填写调查问卷"

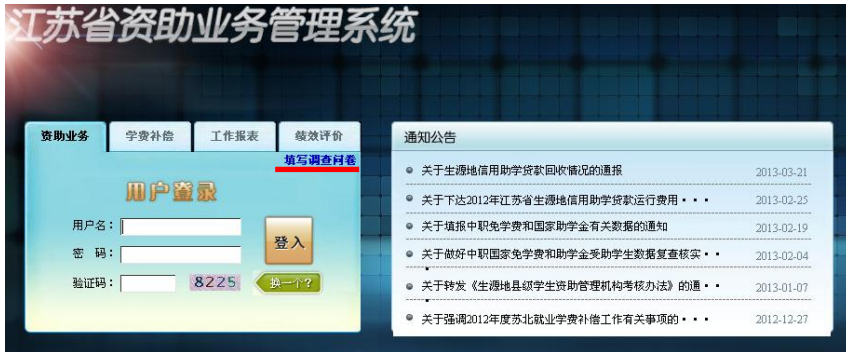

3、进入调查问卷系统"用户登录"界面,使用登陆编码登入

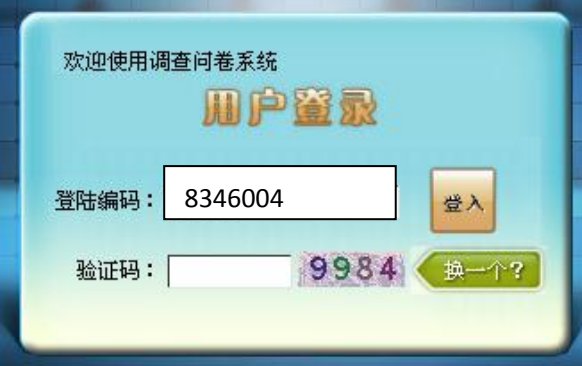

4、 登入后登入身份证号码和学号后开始调查问卷

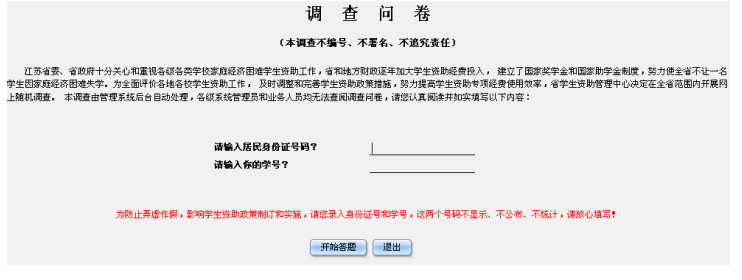

5、 完成调查问卷直至"提交成功"对话框弹出。

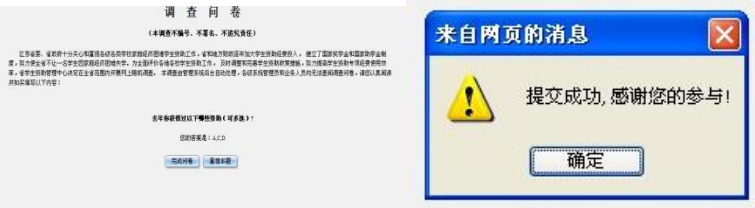